# 系統樹を作成する

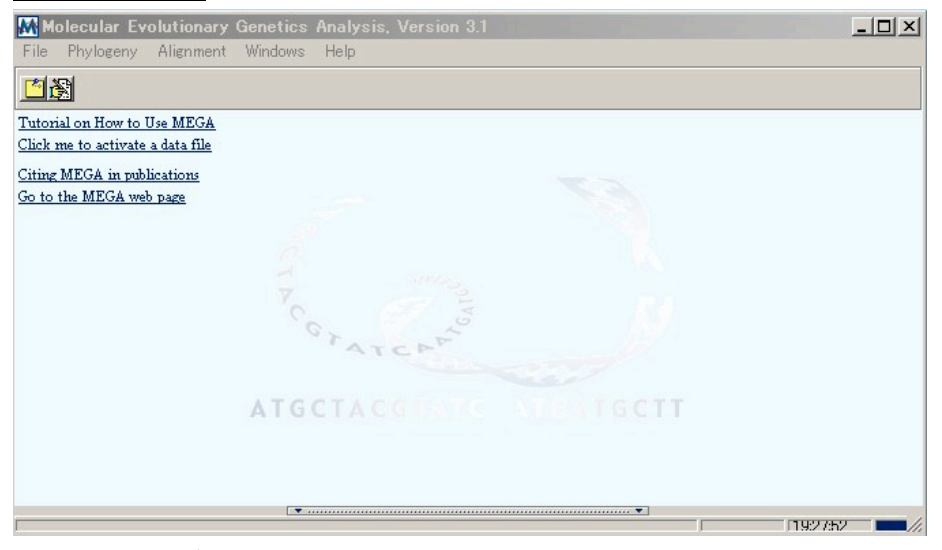

# メインのウィンドウに戻る

Phylogeny タブをクリック→Bootstrap test of phylogeny→4つの方法が出てくるので好きな方法をクリッ ク。この場合 NJ 法による系統樹を作成する。

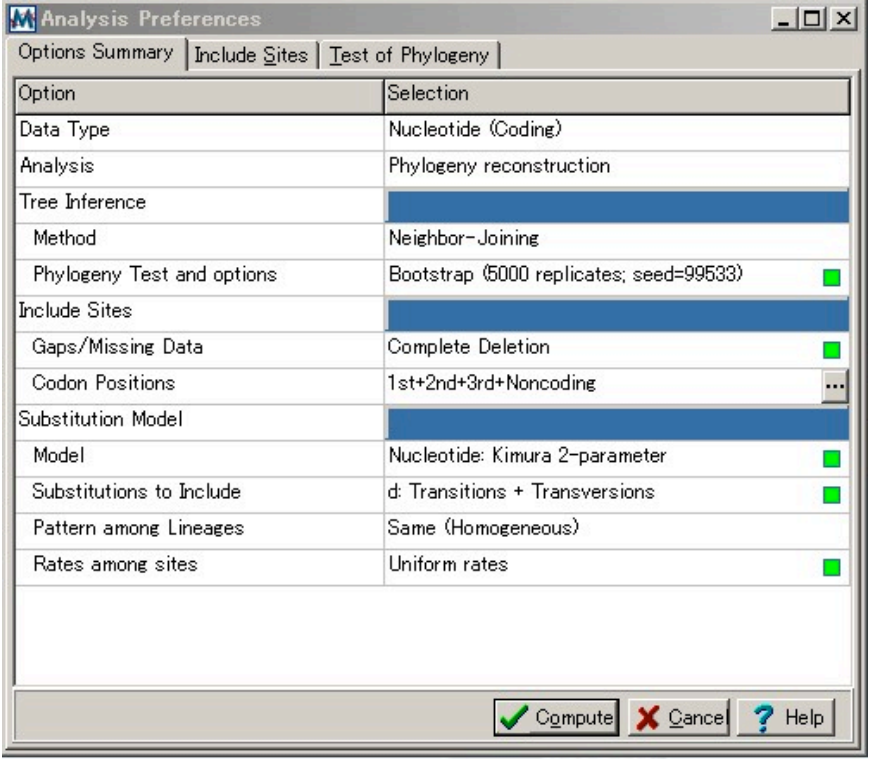

このようなウィンドウが立ち上がる。それぞれの項目の後ろにある■をクリックすると<mark>…</mark>に変わり、アク ティブな状態になる。それぞれの選択肢が示されるので目的に合うものをクリックする。

たとえば、Kimura 2-parameter で JCmodel を用いたいときは

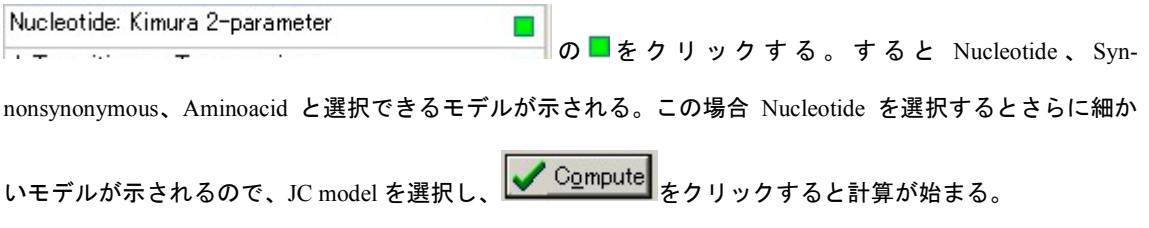

※Syn-nonsynonymous モデルを選択した場合、Synonymous site を使うか nonsynonymous site のどちらを使 って計算するかを聞かれるので選択する必要がある。

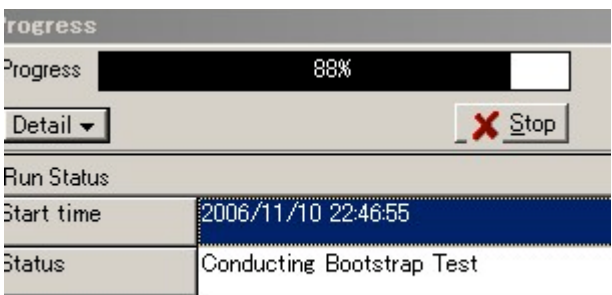

### 結果、今回推定された系統樹

 $\overline{1}$ 

ta 1  $\sim$ 

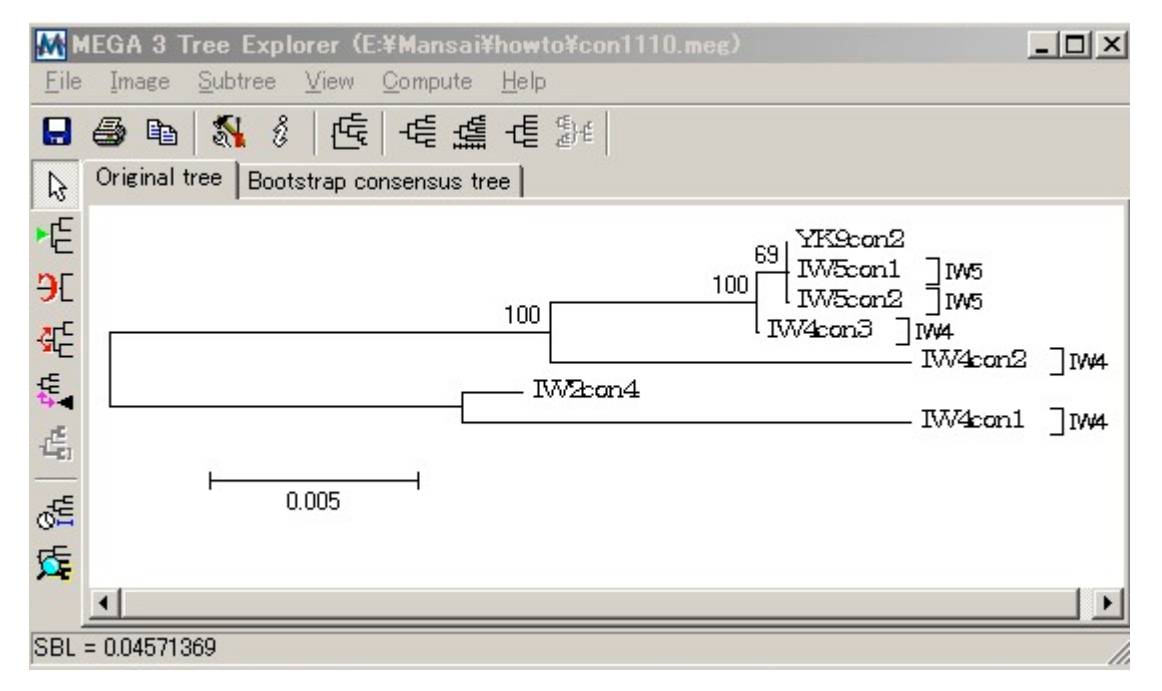

る<mark>↓</mark><br>アイコンをクリックすると、系統樹の幅、長さ、スケールの取り方、フォント、ラベルなどを設定

することができる。

砖 アイコンでは系統樹の形を変えることができる

<mark>▶[<del>ˈ</del>]</mark><br>アイコンをクリックし、ルートにしたい配列をクリックすると、選択した配列をルートにとった系 統樹に書き直すことができる。

■ アイコンをクリックすることで系統樹自体は保存できるが、mts ファイルという MEGA でしか使えな いフォーマットなので、実際に画像として保存するためには、Image→Copy to Clipboard でクリップボー ドに貼り付けるか Image→Save as EMF でイメージファイルとして保存する必要がある。

# 各種解析

MEGA ではさまざまな解析を行うことができる。一例としてそれぞれの配列ごとの違いを計算する。 メインのウィンドウに戻り、Distance→Compute pairwise をクリック

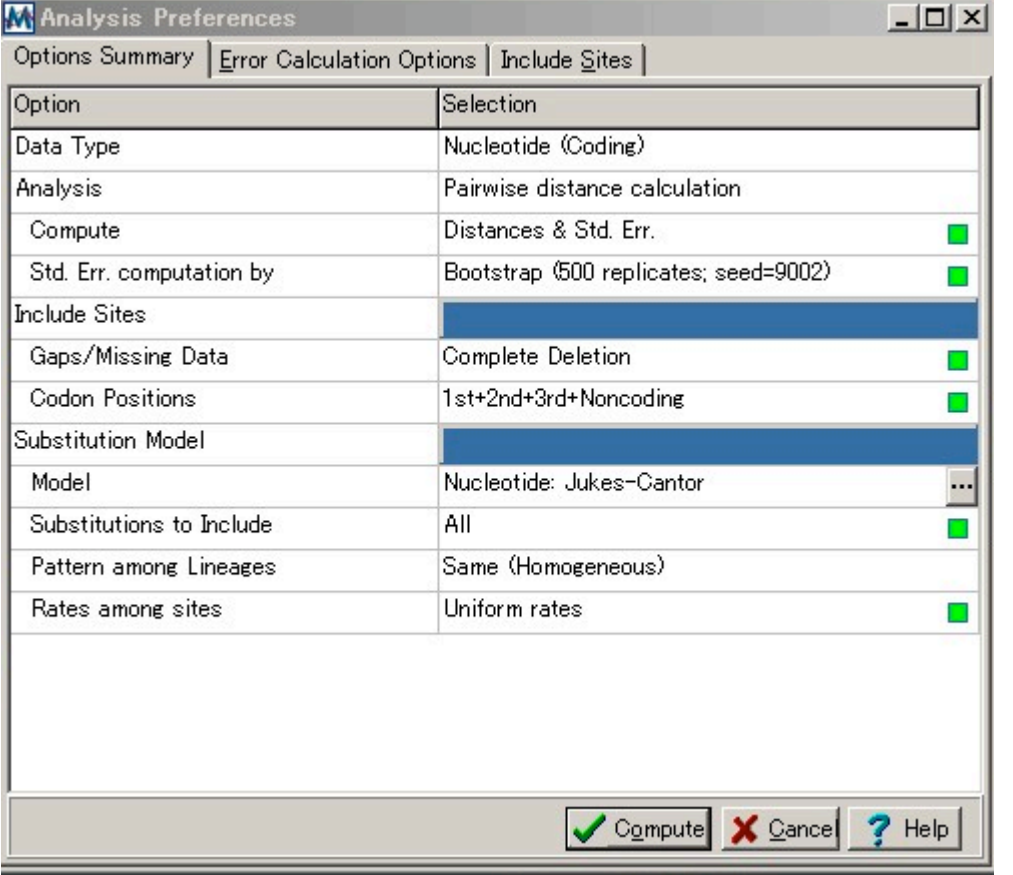

このようなウィンドウが立ち上がる。先ほどと同様にモデルを選び、Compute をクリックすると計算が始 まるが、

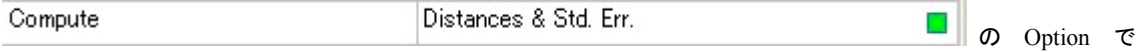

Distance と同時に Standard Error も求めることができる。デフォルトでは Distance only になっているので選 択する必要がある

計算結果はこのようなウィンドウで示される。右上が Standard Error、左下が Distance である。

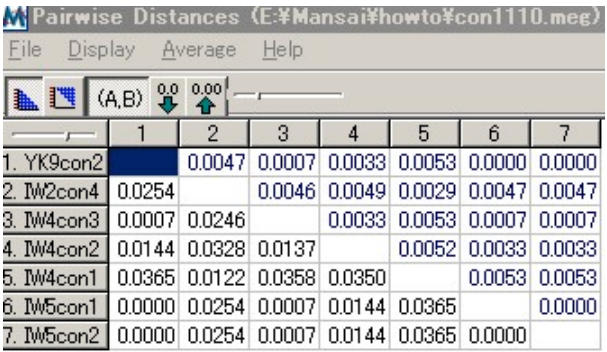

File→Export Print/Distances..で結果を Export することができる。それをクリックすると以下のウィンドウ が立ち上がる

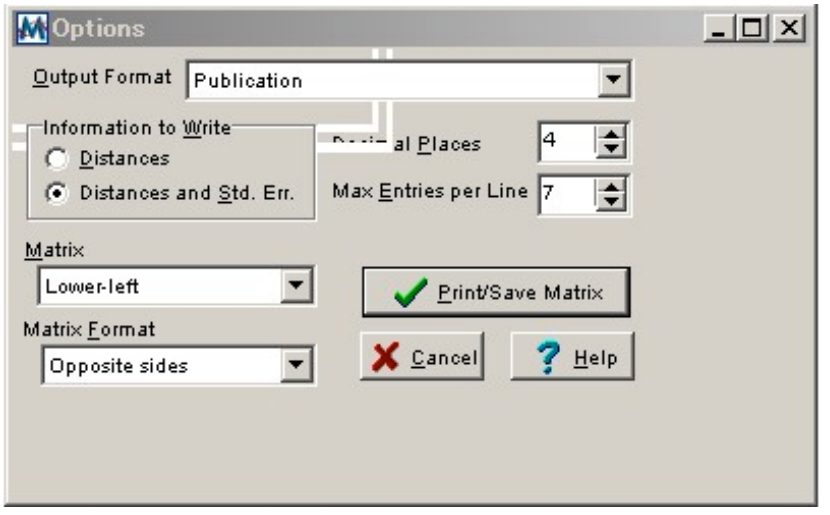

なにもいじらずに Print/Save Matrix をクリックすると、以前ドメイン・グループの設定をしたときに立ち 上がったウィンドウに、今回は以下のようなテキストファイルが Export される

```
Title:
Description
  No. of Taxa: 7
  No. of Groups : 2
  Data File : E:\Mansai\howto\con1110.med
  Data Type : Nucleotide (Coding)
  Analysis : Pairwise distance calculation
     Compute : Distances & Std. Err.
     Std. Err. computation by : Bootstrap (500 replicates; seed=9002)
   Include Sites : =====================
     Gaps/Missing Data : Complete Deletion
     Codon Positions : 1st+2nd+3rd+Noncoding
  Substitution Model : ===============================
     Model : Nucleotide: Jukes-Cantor
     Substitutions to Include : All
     Pattern among Lineages : Same (Homogeneous)
     Rates among sites : Uniform rates
  No. of Sites : 1403
  d : Estimate
  S.E : Standard error
[1] \#YK9con2121 #IW2con4
[3] #IW4con3 (IW4)
[4] \#IWAcon2_{(IWA)}[5] \sharpIW4con1(IW4}
[6] \sharpIWScon1(IWS}
[7] \sharpIW5con2(IW5}
L
                \mathbf{1}\overline{2}1 7<br>10.0007 010.0007 10.0003 10.0007 10.0007 10.0007 1<br>10.0047 10.0048 10.0049 10.0039 10.00047 10.0007<br>10.0024 10.0033 10.0035 10.0007 10.0027 10.0024<br>10.0033 10.0033 10.0033 10.0033 10.0033 10.0033 10.0033 10.0033 10.003
                                           \mathbf{3}\overline{4}5
                                                                                                  7<sub>1</sub>\left[1\right]0.0254
r21[0.0033] [0.0053] [0.0007]<br>
[0.0033] [0.0053] [0.0007]<br>
[0.0052] [0.0033] [0.0033]<br>
[0.0035] [0.0053]<br>
[0.0053] [0.0053]<br>
[0.0007]0.00071310.0144
[14]\begin{bmatrix} 0.0144 & 0.0328 & 0.0137 & 0.0052\ 0.0365 & 0.0122 & 0.0358 & 0.0350 & 0.0365\ 0.0000 & 0.0254 & 0.0007 & 0.0144 & 0.0365 & 0.0000\ 0.0000 & 0.0254 & 0.0007 & 0.0144 & 0.0365 & 0.0000\ \end{bmatrix}[5][6][7]
```
この表をエクセルに保存するとよい。(エクセルにペースト→データ→区切り位置)

#### おまけ

多型サイトの表を作りたいとき

メインのウィンドウの <sup>【4】</sup>アイコンをクリックすると、**シーケンスエクスプロラー**が立ち上がる

|                                                           | <b>K</b> Sequence Data Explorer |   |         |                          |                |                             |                   |                          |                          |                |                          |                          |                           |                |                              |                          |                          |                          |                              |                          |                          |                          |                          |         |                          |              | $  \mathbb{Z}$           |                          |         |                      |        |                |                          |                          |  |
|-----------------------------------------------------------|---------------------------------|---|---------|--------------------------|----------------|-----------------------------|-------------------|--------------------------|--------------------------|----------------|--------------------------|--------------------------|---------------------------|----------------|------------------------------|--------------------------|--------------------------|--------------------------|------------------------------|--------------------------|--------------------------|--------------------------|--------------------------|---------|--------------------------|--------------|--------------------------|--------------------------|---------|----------------------|--------|----------------|--------------------------|--------------------------|--|
| Highlight<br><b>Statistics</b><br>Help<br>Data<br>Display |                                 |   |         |                          |                |                             |                   |                          |                          |                |                          |                          |                           |                |                              |                          |                          |                          |                              |                          |                          |                          |                          |         |                          |              |                          |                          |         |                      |        |                |                          |                          |  |
| 喝叫<br>Ω                                                   | ŢĄ<br><b>Color</b>              |   | c       |                          | v              | $ P_i $                     |                   | S                        | 0                        | $\overline{2}$ |                          | $\overline{\bf{4}}$      | <b>UUC</b><br><b>WPhe</b> |                |                              |                          |                          |                          |                              |                          |                          |                          |                          |         |                          |              |                          |                          |         |                      |        |                |                          |                          |  |
|                                                           | T.                              | T | G       | ٥                        | А              | G                           | с                 | A                        | A                        | д              | т                        | G                        | Э                         | G              | A                            | A                        | G                        | A                        | A.                           | G                        | A                        | А                        | т                        | T.      | с                        | A            | A                        | Э                        | A       | A                    | Э      | A              | G                        | C.                       |  |
| ✔ YK9con2                                                 | $\blacksquare$                  |   | $\cdot$ | $\cdot$                  | $\cdot$        | $\epsilon$                  | ٠                 | ٠                        | ٠                        | $\cdot$        | $\cdot$                  | ٠                        |                           | ٠              | ٠                            | $\ddot{\phantom{1}}$     | ٠                        | ٠                        | $\ddot{\phantom{a}}$         | ٠                        | ٠                        | $\blacksquare$           | $\cdot$                  | ٠       |                          | ٠            | ٠                        | ٠                        | ٠       | $\cdot$              |        | ٠              | $\cdot$                  |                          |  |
| V M2con4                                                  |                                 |   | ٠       | ٠                        | $\blacksquare$ | ٠                           | ٠                 | ٠                        | ٠                        | $\cdot$        | ٠                        | ٠                        | ٠                         | $\blacksquare$ | ٠                            |                          | ٠                        | $\mathbf{r}$             | ٠                            | ٠                        | $\blacksquare$           | $\blacksquare$           | ٠                        | ٠       | ٠                        | $\cdot$      | ٠                        | ٠                        | ٠       | $\ddot{\phantom{a}}$ | ٠.     | $\cdot$        | $\cdot$                  | ٠                        |  |
| $\nabla$ MV4con3                                          |                                 | ٠ | ٠       | $\overline{\phantom{a}}$ | $\blacksquare$ | ٠                           | ٠                 | ٠                        | $\cdot$                  | ٠              | $\overline{\phantom{a}}$ | $\cdot$                  | $\cdot$                   | ٠              | $\overline{\phantom{a}}$     | $\ddot{\phantom{a}}$     | $\sim$                   | $\blacksquare$           | ٠                            | ٠                        | $\cdot$                  | $\epsilon$               | $\blacksquare$           | ٠       | ٠                        | $\epsilon$   | $\cdot$                  | $\overline{\phantom{a}}$ | ٠       | $\cdot$              | ٠      | $\blacksquare$ | $\sim$                   | ٠                        |  |
| $\nabla$ MV4con2                                          | ٠                               |   | ٠       | ٠                        |                | ٠                           | ٠                 | ٠                        | ٠.                       | ٠              | ٠                        | ٠                        | ٠                         | ٠              | ٠                            | ٠                        | ٠                        | ٠                        | ٠                            | ٠                        | ٠                        |                          | ٠                        | ٠       |                          | ٠            | ٠                        | ٠                        |         | ٠                    | ٠      |                | ٠                        |                          |  |
| V M4con1                                                  | $\blacksquare$                  | ٠ | $\cdot$ | $\blacksquare$           | ٠.             | ٠                           | ٠                 | ٠                        | ٠.                       | ٠              | $\sim$                   | ٠                        | ٠.                        | $\bullet$      | $\sim$                       | $\cdot$                  |                          | ٠                        | ٠                            | ٠                        | ٠                        |                          | $\cdot$                  | ٠       | ٠.                       | ٠            | ٠                        | ٠                        |         | $\cdot$              | $\sim$ | $\blacksquare$ | $\cdot$                  | ٠                        |  |
| V MScon1                                                  | $\overline{\phantom{a}}$        | ٠ | $\cdot$ | ٠                        | ٠              | $\mathcal{L}_{\mathcal{A}}$ | $\cdot$           | ٠                        | $\sim$                   | ٠              |                          | ٠                        | ٠                         | ٠              | ٠                            | $\cdot$                  | ٠                        | ٠                        | ٠                            | ٠                        | ٠                        | $\sim$                   | $\cdot$                  | ٠       | ٠                        |              |                          | ٠                        | ٠       | $\cdot$              |        | ٠              | ٠.                       | ٠                        |  |
| V MScon2                                                  |                                 | ٠ | $\cdot$ | $\cdot$                  | $\cdot$        | ٠                           | $\cdot$           | $\cdot$                  | $\cdot$                  | ٠.             | $\sim$                   | $\cdot$                  | $\cdot$                   | ٠              | $\sim$                       | $\sim$                   | $\cdot$                  | ٠                        | $\cdot$                      | $\sim$                   | $\cdot$                  | $\mathbf{r}$             | $\cdot$                  | $\cdot$ | ٠                        | $\mathbf{r}$ | $\cdot$                  |                          | $\cdot$ | $\blacksquare$       | $\sim$ | $\sim$         | $\cdot$                  | $\sim$                   |  |
| V M4Dexon                                                 | -                               | - |         | $\overline{\phantom{a}}$ | ۰              | -                           | $\overline{a}$    | $\overline{\phantom{a}}$ | $\overline{\phantom{a}}$ | ۰              | $\overline{\phantom{0}}$ | $\overline{\phantom{a}}$ | -                         | -              | $\qquad \qquad \blacksquare$ | $\overline{\phantom{a}}$ | $\overline{\phantom{a}}$ | $\overline{\phantom{a}}$ | $\qquad \qquad \blacksquare$ | $\overline{\phantom{a}}$ | $\overline{\phantom{a}}$ | $\overline{\phantom{0}}$ | $\overline{\phantom{a}}$ | -       | $\overline{\phantom{a}}$ |              | $\overline{\phantom{0}}$ | -                        | -       | -                    |        |                | $\overline{\phantom{a}}$ | $\overline{\phantom{a}}$ |  |
| $\lvert \cdot \rvert$                                     |                                 |   |         |                          |                |                             |                   |                          |                          |                |                          |                          |                           |                |                              |                          |                          |                          |                              |                          |                          |                          |                          |         |                          |              |                          |                          |         |                      |        |                |                          | ▶                        |  |
| 1/1412                                                    |                                 |   |         |                          |                |                             | Highlighted: None |                          |                          |                |                          |                          |                           |                |                              |                          |                          |                          | Data                         |                          |                          |                          |                          |         |                          |              |                          |                          |         |                      |        | n.             |                          |                          |  |

Highlight をクリックすると、候補が挙げられ、それぞれ選らんだ配列がハイライトされる

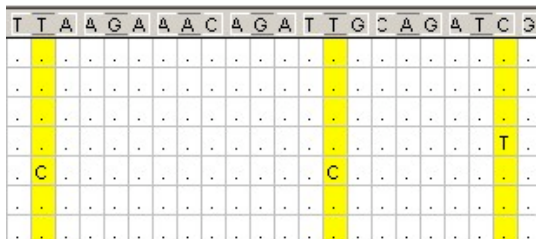

(Variable site を選んだ場合)これを Export するために

は Data→Write to Data file をクリック

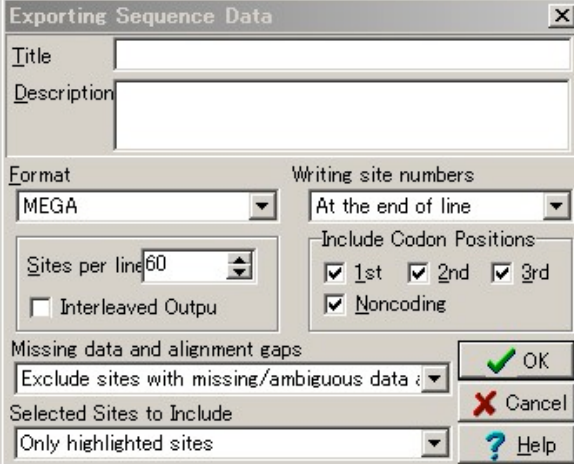

Selected Sites to Include が Only highlited sites になっていればよい。また、Writing site numbers は each site に

#### すると便利である。

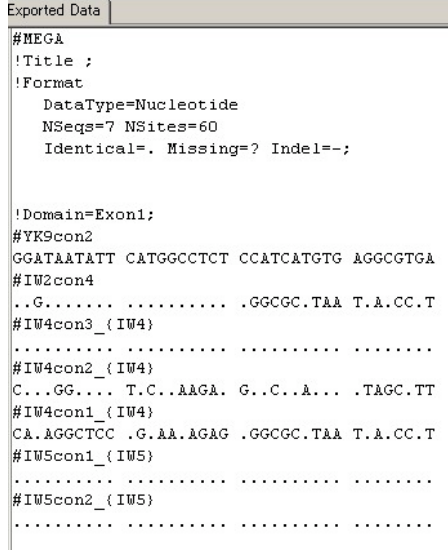

書き出した結果。多型サイトのみが抜きだされている。

今回紹介した例は MEGA 全体の機能の中のほんの一例に過ぎない。

実際にいろいろ遊んでみて MEGA を使い倒そう★☆★ んじゃ。平成 18年11月11日